# CTX Mate Version 0.71

## System Administrator's Manual

Jack Devanney

Sisyphus Beach

Tavernier, Florida

2006

Copyright  $\odot$  2006 Jack Devanney

Permission is granted to copy, distribute and/or modify this document under the terms of the Gnu Free Documentation License (GFDL), Version 1.2 or any later version published by the Free Software Foundation; with no Invarient Sections, no Front-Cover Texts, and no Back-Cover Texts. A copy of the GFDL is available at <www.gnu.org>.

CTX Mate is distributed under the Gnu Public Licence and can be downloaded from www.c4tx.org. CTX Mate employs the immersed section area integration algorithm initially developed by Herreshoff & Kerwin, Inc. Halsey C. Herreshoff and Justin E. Kerwin have kindly allowed the Center for Tankship Excellence to use this algorithm in the CTX Mate package. However, the CTX is solely responsible for the code that uses this algorithm.

Published by The CTX Press 212 Tarpon Street Tavernier, FL 33070

> Publishers's Cataloging-in-Publication Data should be Library of Congress Cataloging-in-Publication Data Devanney, Jack

CTX mate installation manual / Jack Devanney — Tavernier, Fla : The CTX Press, 2006

p. : cm. ISBN: 0-xxxxxxx-0-0 ISBN 13: yyy-0-xxxxxxx-0-z

1. Tankers – Design and Operations. 2. Tankers – Loading. 3. Tankers – Spill reduction. I. Devanney, Jack. II. Title

VM455.D38 2005 387.2/45—dc22 2005938363

Printed in the United States of America 10 09 08 07 06 • 5 4 3 2 1

# **Contents**

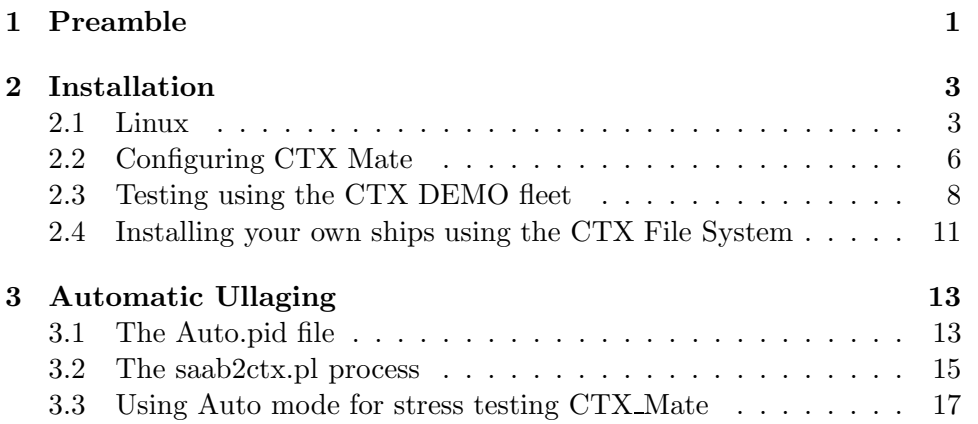

iv CONTENTS

## <span id="page-4-0"></span>Chapter 1

# Preamble

This manual is targeted at system administrators and consultants who are responsible for installing and administering CTX Mate. It assumes basic Linux adminstration skills and familiarity with the CTX Mate User's Manual (User's Manual). and the CTX Mate Data Preparation Guide (Data Guide). Almost nothing in these two documents is repeated in this manual. Most importantly, it assumes a good understanding of the purpose and goals of the CTX Mate package.

This version of the Administration Manual is incomplete. But it should be enough to allow you to install and test CTX mate.

### <span id="page-6-0"></span>Chapter 2

# Installation

#### <span id="page-6-1"></span>2.1 Linux

Currently, CTX Mate only runs on Linux, although ports to other Unix based operating systems should be straightforward. The basic Linux installation process involves the following steps:

Unpack the tarball The source distribution is packaged as a tarball. Download the latest version from www.c4tx.org. The easiest way to do this is to point your browser at www.c4tx.org/ctx/job/mate/summary.html and click on the get-latest-version link at the bottom of the page.

Unpack the tarball via

%tar xvzf ctxmate-n.mm.k.tar.gz

where *n* is the major version number,  $mm$  is the minor, and  $k$  is the patch number. This will create a sub-directory  $ctx$ mate-n.mm.k. Change directory to this folder. If this is not an operational install, skip the next step. Go straight to **configure**.

Edit ctx Varient.h as required. CTX Mate implements the ability to set a number of important variables at compile time. This is done via editing libctxmate/ctx Varient.h prior to compiling. See Data Guide, Chapter 5 for the details of ctx Varient.h.

As distributed, the policy variables in ctx Varient.h are set for normal Loading Instrument use, that is quite tightly. But the ctx\_Varient.h variable CTX MATE NO CHANGES is set to N. This means that many of

the site data policy variables can be overridden by the site configuration file, ctx mate.policy simply by editing this file. See Data Guide, Chapter 5, for the details of ctx mate.policy.

As distributed, ctx mate.policy is set leniently, which is what you want during an initial install and during the ship data preparation process. In fact, for most purposes, you can leave ctx Varient.h alone, since most of these variables can be controlled from the ctx mate.policy configuration file. But once the ship's data is fully available and tested, then a tighter ctx Varient.h may be appropriate. In particular, if you are compiling Mate as an official on-board Loading Instrument, Class will probably require that you set CTX MATE NO CHANGES to Y in ctx Varient.h and recompile. This will freeze all the site data policy variables at their ctx Varient.h values, and ctx mate.policy will be ignored. In this situation, site data policy cannot be changed without access to the source code. Normally, only binaries are distributed to the ships.

In situations where Mate is being used on board as an official Loading Instrument, ctx Varient.h must be approved by the ship's Classification Society, and cannot be changed afterwards without Class's approval. It is crucial that any change in ctx Varient.h be properly approved and documented. In particular, you must never change ctx Varient.h without changing the Varient name, CTX MATE VARIENT in ctx Varient.h. The Varient name shows up on almost all CTX Mate reports.

In other words, don't change ctx\_Varient.h unless you have to, and control site data policy via ctx mate.policy. In most situations, restrictive permissions on this file will suffice.

Mate has another site configuration file called ctx mate.config. See Data Guide, Chapter 5 for the details of ctx mate.config. This file controls site specific parameters, which are not user preferences — the file should be writable only be sysadmin and the like — but are also not subject to Class approval, e.g location of various files in the filing system. Even if CTX MATE NO CHANGES is Y, the variables in ctx mate.config still apply. In almost all cases, this file can be ignored until after Mate is installed. However, if the install is only partially successful, for example, the print commands don't seem to work, then you may be able to solve the problem by editing the system commands in this file.

#### 2.1.  $LINVX$  5

configure Once you have a ctx Varient.h you are happy with, issue

#### %./configure [--enable-tcl]

In order to be able to use the graphical user interface, you must specify the --enable-tcl option. The configure step will check to see if the packages Mate needs are installed on your computer. The possibly non-standard packages are:

- libxml2
- latex
- troff
- tcl (8.4 or better) including development
- tk (8.4 or better) including development
- blt  $(2.9 \text{ or better})$  including development
- itcl/itk/iwidgets including development
- xpdf

The only absolutely necessary package is libxml2. But if you have neither latex nor troff, you will not be able to generate any non-XML reports. If you don't have tcl/tk, you won't have the graphical user interface. If you don't have BLT, you won't be able to display the bending moment and righting arm plots. Thus, Tcl/tk/BLT and either latex or troff are required if Mate is to be used as a loading instrument. If you don't have itcl/itk/iwidgets, then you will have to start Mate sessions from the command line. xpdf is only used for displaying some of the drawings and the on-line manuals. Strictly speaking, xpdf is not required for Loading Instrument use, but some of the drawings are extremely useful, especially in damaged situations. If you don't have xpdf, Mate will try and use your browser to display the manuals. [1](#page-8-0)

- make Issue make to compile the package. This will take two to five minutes on a normal desktop machine. You should be able to ignore any compiler warning messages.
- install Assuming the compile completed, issue make install to install CTX Mate. The executables will be installed in /usr/local/bin, the shared library libctxmate will be installed in /usr/local/lib, and the various configuration files, docs, and scripts will be installed in

<span id="page-8-0"></span> $1$  You will also need Perl to implement the auto mode. See Chapter [3.](#page-16-0)

/usr/local/share/ctxmate. If you have itcl/itk/iwidgets, ctxmate.desktop will be installed in /usr/share/applications, and you should now see CTX Mate listed in the Applications menu if you are running KDE or GNOME. Your users can put CTX Mate on their desktops and/or panels by drag-and-dropping the Mate icon in this list.

Check using Demo mode Make sure your LD LIBRARY PATH includes /usr/local/lib and /usr/local/bin is in your PATH. You should now be able to run Mate in Demo mode. If you have built with --enable-tcl, issue

ctx\_mate\_tcl -D

If the CTX Mate Mainscreen appears, you have successfully installed CTX Mate. If you built without tcl, issue

ctx\_mate\_cmd -D

If you get a message saying

CTX Mate Version  $n.m.k$  successfully installed.

then everything looks OK. Demo mode only works from the build directory. It is not documented in the User's Manual.

### <span id="page-9-0"></span>2.2 Configuring CTX Mate

You may play around with Mate in Demo mode. All functions should be working for the DEMO ship, with the exception that Auto mode is simulated. However, Demo mode only works in the build directory. To actually use Mate, you must now configure CTX Mate for your site(s). This is done by editing ctx mate.policy, and ctx mate.config in /usr/local/share/ctxmate/site. In doing so, you must be careful to end up with well-formed XML. If this is your first encounter with CTX Mate, and you just want to test Mate with one of the DEMO ships, you can leave  $\texttt{ctx\_mate.policy}$  as shipped alone. The only variable you may have to change in ctx mate.config is TFS ROOT, the absolute path to the top of the Tanker File System. As shipped,  $TFS \text{-} ROOT$  is set to /tfs which is its standard location in the CTX Tanker Filing System. But for initial testing or if you are merely checking the package out, you will probably want to set TFS ROOT to

some place where it cannot cause any conflict with your existing file system, for example, your home directory or maybe /tmp. The choice is yours; but  $TFS \text{-} ROOT$  must be an absolute – not relative – path. And this directory must exist and be executable.

If this is an operational install, you must go through ctx Varient.h, ctx mate.policy and ctx mate.config line by line, making sure that each value is what you need for your site. Of course if CTX MATE NO CHANGES in your ctx Varient.h is Y, then you don't have to worry about ctx mate.policy.

In operational environments, it is usually preferable to edit ctx mate.policy and ctx mate.config prior to the make install step. That way your configuration settings won't be lost on a reinstall. This can be done in the package site sub-directory. Even better copy your ctx mate.policy and ctx mate.config to a safe place from which they can be retrieved when necessary.

#### <span id="page-11-0"></span>2.3 Testing using the CTX DEMO fleet

In order to further test your CTX Mate installation, you will need both a ship and an initial loading pattern. If you are starting from scratch and none of your ships has yet been converted to the CTX Mate system, you can use one or more of the CTX DEMO ships for testing.

The ctxmate package ships with one or more DEMO ships. You will find these ship(s) is the DEMO sub-directory of the source package. The DEMO directory contains a fleet directory named X, which in turn contains one or more ship directories. You will need to copy the fleet directory to your TFS\_ROOT, with for example,

cd DEMO

 $cp$  -avf X TFS\_ROOT

 $TFS \text{-} ROOT$  must match the  $TFS \text{-} ROOT$  in your ctx mate.config. If you already have an X fleet directory in  $TFS \text{-} ROO \textit{T}$ , then go down to the ship level, and copy the individual ship directories to  $TFS\_ROOT/X$ <sup>[2](#page-11-1)</sup>

Each DEMO ship folder contains;

- 1. A DATA/MATE sub-directory which contains all the ship data that Mate needs to run that ship. This can serve as a template for your own ships. This directory should be Read only.
- 2. A V/DEMO sub-directory which contains a number of loading patterns and a set of reports based on those loading patterns. This directory should be Read only.
- 3. You a V/TEST sub-directory in which you can TEST and play with CTX Mate. This directory should have lenient permissions.

Change directory to  $TFS\_ROOT/X/ship/V/TEST$  where ship is one of the DEMO fleet ship codes. You will find the same load files in V/TEST as are in V/DEMO.

Now you are ready to test. Begin by testing non-interactively with the command

ctx\_mate\_cmd --fleet=X --ship= $ship$ --voy=TEST  $loadfile$ 

where *loadfile* is one of the loading pattern files.

This command will generate a report file called out *loadname*.ctx where loadname is loadfile without the leading  $lf$ . This should match the same named file in ../DEMO except for the meta-data (timestamp, author, hostname, process id and the path). This can be checked with a diff. Issue

diff out loadname.ctx ../DEMO/out loadname.ctx

<span id="page-11-1"></span><sup>2</sup> Alternatively, you could rename X. However, in most CTX Filing Systems, X is the fleet code for ships that are not part of any of the owner's/manager's fleets. Accounting, maintenance, etc programs are set up to ignore this fleet code.

When you issue this command, you should see only the top five lines (the meta-data) of each report, which means all the other lines in these two files are the same.

Repeat this for other load files until you are satisfied that you are producing the same results as in the DEMO directory.

If you built with --enable tcl, you are now ready to play interactively. Issue

#### ctx\_mate\_tcl --fleet=X --ship= $ship$  --voy=TEST  $loadfile$

where *loadfile* is one of the loading pattern files. This should bring up the Mate Mainscreen from which you can change the loading pattern as you wish. See the User's Manual. If you save a changed loading pattern, it is an excellent idea to change the name. Otherwise, you can easily be confused when you re-run the changed loading pattern, and don't get the same results as are in the V/DEMO directory.

You can make life a little easier on yourself by setting the environment variables FLEET, SHIP and VOY to the above values.<sup>[3](#page-12-0)</sup> Then you can test this ship to your heart's content with simply

#### ctx\_mate\_tcl  $\emph{loadfile}$

With the Mainscreen up, you should systematically go through each of the menus on the Menubar, checking that each function performs per the User's Manual. In particular, you will need to check that the hardcopy reports are being printed properly, and that the documentation in the Help menu displays properly.

The DEMO ships don't really have an Auto mode. What happens when you change to Auto mode is that Mate runs a simulated Auto mode in which random gauging system responses are generated.<sup>[4](#page-12-1)</sup> This is an excellent way of stress testing Mate, since this creates six or more loading patterns per minute, some of them quite outlandish. See Chapter [3](#page-16-0) for a full discussion.

You may repeat this whole process for one or more of the other DEMO ships if you wish.

If you have itcl/itk/iwidgets and are using KDE or Gnome, CTX Mate should show up somewhere in the Applications menu. On my Suse it shows up in the list of Applications. On my Ubuntu, it shows up in the Other sub-menu. Once you find it, double clicking should launch the CTX Mate start up form. See User's Manual, Section 2.1. Your users may drop and drag the icon in Applications sub-menu to the Desktop or the Panel if they

<span id="page-12-0"></span><sup>3</sup> In a full implementation of the CTX File System, these shell variables are re-set appropriately as the user moves around the file system. This is done by re-implementing cd.

<span id="page-12-1"></span><sup>4</sup> Provided your system has Perl installed,

desire. However, this won't do them much good, until your own ships are installed.

Finally, to match the User's Manual, you should put a symlink from mate to /usr/local/bin/ctx mate tcl somewhere in your users' PATH.[5](#page-13-0)

<span id="page-13-0"></span> $^5$  In the future CTX intends to implement a user interface based on a different toolkit, for example, gtk. The corresponding command will be ctx mate gtk. The link will allow you to direct your users to the GUI of your choice.

### 2.4. INSTALLING YOUR OWN SHIPS USING THE CTX FILE SYSTEM11

<span id="page-14-0"></span>2.4 Installing your own ships using the CTX File System

### <span id="page-16-0"></span>Chapter 3

## Automatic Ullaging

### <span id="page-16-1"></span>3.1 The Auto.pid file

CTX Mate has the capability of accepting input from automatic gauging systems. To implement this capability, Mate uses a separate process which queries the ullaging system's computer and prepares an intermediate XML file containings the results of the communication. This file is called  $\texttt{auto}.pid$ where  $pid$  is the CTX. Mate session's process ID and is placed in mate rep\_dir. This file gets over-written each time the gauging system is interrogated. Here is a portion of an **auto**.pid file.

```
<ctx_Autos path="/U/al/V/DEMO/auto.12345" gen_by="fake2ctx.pl" at="2006-08-10T16:10:11Z"
    error="0" msg="fake no error">
    <ctx_Auto tank="1P " dip_pt="SA" dip_opt="U" dip_ok="G" dip=" 6.168"
temp_ok="G" temp="25.92" press_ok="G" press=" 511"/>
    <ctx_Auto tank="1C " dip_pt="SA" dip_opt="U" dip_ok="G" dip=" 5.021"
temp_ok="G" temp="47.37" press_ok="G" press=" 511"/>
    <ctx_Auto tank="1S " dip_pt="SA" dip_opt="U" dip_ok="G" dip=" 7.772"
temp_ok="G" temp="22.91" press_ok="G" press=" 511"/>
    .... more readings .....
    <ctx_Auto tank="3FO_P " dip_pt="SA" dip_opt="I" dip_ok="G" dip=" 4.571"
temp_ok="N" temp=" 0.00" press_ok="N" press=" 0"/>
    <ctx_Auto tank="3FO_S " dip_pt="SA" dip_opt="I" dip_ok="G" dip=" 7.665"
temp_ok="N" temp=" 0.00" press_ok="N" press=" 0"/>
</ctx_Autos>
```
The format of this file is nearly self-explanatory. The outer element is a ctx Autos whose attributes are the standard documentation fields plus a transmission error code and error message. The possible transmission errors

- 0 Successful Communication
- 1 Unable to open or write to auto.pid. (See footnote below)
- are 2 Unable to set Port Parameters (probably a permission problem)
	- 3 Request time out. (No response from gauging system)
	- 4 Checksum error

The fact that the transmission error code is zero, does not means that all the tank readings were error-free as we shall see below.<sup>[1](#page-17-0)</sup>

The ctx Autos element contains a number of ctx Auto sub-elements, one for each tank for which auto-gauging is implemented. Each ctx Auto has nine attributes. All nine are always required. These attributes are:

tank The Mate tank name for this gauge's compartment.

dip pt The Mate dipping point code for this gauge.

- dip opt A flag which must be either U, I, or P indicating whether the reading is an Ullage, an Innage, or fraction full.[2](#page-17-1)
- dip ok A flag which must be either N, E or G. G means the gauging system thinks it has returned a good ullage/innage/fraction. E means the gauging system detected a sensor error for this tank. N means the requested capability does not exist for this tank.
- dip If dip ok is G and dip opt is U, the ullage in meters rounded to the nearest millimeter. If dip ok is G and dip opt is I, the innage in meters rounded to the nearest millimeter. If dip ok is G and dip opt is P, a number between 0.0 and 1.0 inclusive. Otherwise, zero (NOT BLANK).
- temp ok G means the gauging system thinks it has returned a good temperature. E means the gauging system detected a sensor error for this tank. N means the requested capability does not exist for this tank.
- dip If temp ok is G, the tank temperature in degrees Celsius. rounded to the nearest hundreth of a degree. Otherwise, zero.

<span id="page-17-0"></span><sup>&</sup>lt;sup>1</sup> Error 1 is unable to open or write **auto**.pid file. In this case the process attempting to write the auto.pid file cannot put 1 into a non-existent file; but the transmission error is also the return code of the interrogation process. In any event, ctx Mate will find the file missing or with a bad time stamp and be able to ascertain the problem.

<span id="page-17-1"></span><sup>&</sup>lt;sup>2</sup> In production environments, only U or I is allowed. But the P opt is very useful in testing as we shall see.

- press ok G means the gauging system thinks it has returned a good ullage space pressure. E means the gauging system detected a sensor error for this tank. N means the requested capability does not exist for this tank.
- dip If press ok is G, the ullage space pressure in mm water gage (- is vaccum). Otherwise, zero.

### <span id="page-18-0"></span>3.2 The saab2ctx.pl process

Currently, only gauging systems using the Saab Radar protocol are implemented in Mate. The program which periodically generates **auto**.pid in this case is called  $saab2cx$ .pl. It is a Perl script.<sup>[3](#page-18-1)</sup> In Auto mode, Mate executes saab2ctx.pl every CTX\_AUTO\_SLEEP seconds.<sup>[4](#page-18-2)</sup> saab2ctx.pl then prepares the auto.pid file which is then read by CTX Mate proper. If Mate is sufficiently happy with what it finds in the  $auto.pdf$  file, the available data is used to re-balance the ship. If not, Mate displays an error dialog and switches back to Normal mode. This process is repeated every CTX AUTO SLEEP seconds until either Mate or the user decides to leave Auto mode.<sup>[5](#page-18-3)</sup>

This overall design insulates Mate from the details of the gauging system, and localizes just about all the ship specific issues in saab2ctx.pl. Mate only needs to know the location and coordinate system of each gauge. The details of the gauging system protocol or site specific hardware can change without affecting Mate proper at all. Other protocols can be eas-

<span id="page-18-1"></span><sup>&</sup>lt;sup>3</sup> In order to use Mate's Auto mode, your site must have a Perl interpreter installed. And you must set the path name in the first line of saab2ctx.pl to the location of that interpreter. The default is /usr/bin/perl. If you do not have and cannot install a Perl interpreter, your only alternative is to re-write the rather simple saab2ctx.pl program in a scripting language you do have available.

<span id="page-18-2"></span><sup>4</sup> CTX AUTO SLEEP can be adjusted within limits by setting the configuration variable ctx auto sleep.

<span id="page-18-3"></span><sup>5</sup> Many of Mate's capabilities are not available while in Auto mode. But the user can switch back and forth between Auto and Normal mode as he wishes, temporarily freezing the loading pattern at the last update. While in Normal mode, he can designate one or more tanks as being offline, in which case the auto-gauging system's reading(s) for those tanks will be ignored. Auto-gauging systems tend to be very error prone, especially when a tank is nearly full or nearly empty. Often they will happily return erroneous results without reporting a sensor error. The crew must always be watching for bad numbers. By taking a tank whose gauge is producing bad readings off-line — and periodically entering data from another source (e.g. hand dips) — the user can continue to use the auto-gauging for those tanks for which the system appears to be working. See Users Manual for details.

ily implemented by providing another script. In fact one such "protocol" has been implemented; it is called fake2ctx.pl. fake2ctx.pl simulates an automatic gauging system by producing  $\text{auto } pid$  files filled with random responses. This allows the auto-gauging portion of Mate proper to be debugged and exercised without having access to a Saab or equivalent system.

Our experience is that each auto-gauging installation  $\sim$  or at least the installation for each tanker class — requires some specialized tweaking: port numbers, baud rates, and other modem settings, etc. All these problems are localized in saab2ctx.pl. Your job will be to get saab2ctx.pl working on your ships; but you won't have to mess with  $\text{ctx\_Mat}$  proper at all.<sup>[6](#page-19-0)</sup> To facilitate this saab2ctx.pl must be installed in the ship's CTX Mate data directory (usually /fleet/ship/DATA/MATE)., not the normal CTX Mate shared resources directory (usually /usr/local/share/ctxmate). To implement Auto mode for a particular ship, after installing CTX Mate, you must copy the saab2ctx.pl template included in the distribution from the Mate shared resources directory to the ship's CTX Mate data dir.

In order to do its job saab2ctx.pl (or your equivalent) needs saab.xml in the ship's Mate data directory. Here's a typical saab.xml.

```
<ctx_Auto_Gauges>
<!-- /U/al/DATA/MATE/saab.xml djw1 did by hand 2006-08-09-->
<!-- Version 28 in which saab2ctx.pl determines Mate tank and dip_point -->
\langle -- 2006-08-10 djw1 switched LD to SA in FP and 1B_P
   <ctx_Auto_Gauge tank="1P " dip_pt="SA" id=" 1" opt="U" has_temp="Y" has_press="Y"/>
    <ctx_Auto_Gauge tank="1C " dip_pt="SA" id=" 2" opt="U" has_temp="Y" has_press="Y"/>
   <ctx_Auto_Gauge tank="1S " dip_pt="SA" id=" 3" opt="U" has_temp="Y" has_press="Y"/>
   <ctx_Auto_Gauge tank="2F_P " dip_pt="SA" id=" 4" opt="U" has_temp="Y" has_press="Y"/>
..... more tanks ......
   <ctx_Auto_Gauge tank="1FO_S " dip_pt="SA" id="35" opt="I" has_temp="N" has_press="N"/>
    <ctx_Auto_Gauge tank="2FO_P " dip_pt="SA" id="36" opt="I" has_temp="N" has_press="N"/>
    <ctx_Auto_Gauge tank="2FO_S " dip_pt="SA" id="37" opt="I" has_temp="N" has_press="N"/>
    <ctx_Auto_Gauge tank="3FO_P " dip_pt="SA" id="38" opt="I" has_temp="N" has_press="N"/>
    <ctx_Auto_Gauge tank="3FO_S " dip_pt="SA" id="39" opt="I" has_temp="N" has_press="N"/>
</ctx_Auto_Gauges>
```
<span id="page-19-0"></span> $^6$  CTX has exempted saab2ctx.pl from the GPL. You may modify saab2ctx.pl and even release the modified code to others without making the modified code freely available. See the license terms in the saab2ctx.pl file. Since saab2ctx.pl (or equivalent) runs in a separate process from Mate, CTX Mate can be run with your version of saab2ctx.pl without violating the GPL. Of course, if your modifications are valuable, we would hope you would give back to the tanker community. One way to do this would be to send the modified code to CTX, so CTX can include it in future distributions of Mate.

Once again the file is nearly self-explanatory. id is the gauging system's code for a particular tank. In a Saab protocol based system, it is an integer assigned by the vendor. tank and dip pt are the corresponding Mate tank code and dipping point code.<sup>[7](#page-20-1)</sup> opt is either U or I (reading is Ullage/Innage). and the remaining two flags indicate whether this particular gauge includes a temperature sensor and a ullage space pressure sensor.

Only saab2ctx.pl uses saab.xml. Mate proper makes no use of saab.xml, so if necessary saab.xml can be changed to accommodate the idiosyncracies of a particular gauging system. Or better yet a different yyyy.xml produced where *yyyy* is the protocol. The only thing that Mate cares about is the value of the <ctx auto script> element in the ship's main.xml file. This element must be set to the name of the  $auto.pdf$  generating script: for example, saab2ctx.pl. As long as that script produces an auto.pid file as descibed in Section [3.1,](#page-16-1) Mate is happy. So if you wish to run Mate with fake2ctx.pl simulating a gauging system, set <ctx\_auto\_script> to  ${\tt fake2ctx.pl}$  in main.xml. $^8$  $^8$ 

#### <span id="page-20-0"></span>3.3 Using Auto mode for stress testing CTX Mate

fake2ctx.pl is a good way to check out the robustness of Mate's hull balance algorithm for your ship(s). Put Mate in Auto mode using fake2ctx.pl and let it run over-night. During that period fake2ctx.pl will produce about 7000 loading patterns some of which will be really wild. If the program is still in Auto mode the next morning, then it was able to balance the ship in each and every case.

Since fake2ctx.pl also randomly simulates gauging errors (which unfortunately are quite common in the real world) and Mate automatically flips back to Normal mode if the number of simultaneous gauging errors is more than the ctx mate.config variable ctx auto max errors, you will need to temporarily set this number very high to guarantee that Mate does not bomb out on too many gauging errors. Remember to re-set this variable when you are finished with the test,.

<span id="page-20-1"></span>Mate will accept more than one automatic gauge per tank. Just assign each such gauge its own ctx Dip Point (location and coordinate system). However, currently all the ship's auto-read out gauges must be using the same protocol.

<span id="page-20-2"></span><sup>8</sup> Needless to say, in production Loading Instrument environments, main.xml must be a Read only file with  $<$  ctx\_auto\_script> set to the correct ullage system to XML script.